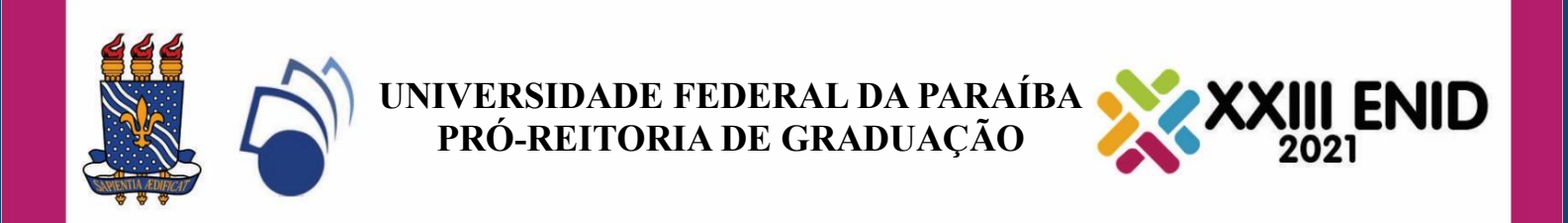

# **GUIA PARA GRAVAÇÃO DOS VÍDEOS PELO GOOGLE MEET**

**NADY ROCHA**

João Pessoa, 30 de setembro de 2021

O presente guia tem o intuito de instruir os discentes na etapa de gravação do vídeo. Foi escolhido a ferramenta google meet para auxiliar nessa etapa, contudo o discente pode utilizar qualquer outra ferramenta de gravação e edição de vídeo. Se necessário o discente pode utilizar ferramentas de corte e edição de vídeo.

1. Usando o seu e-mail acadêmico abra o google meet [\(https://meet.google.com/\)](https://meet.google.com/). Verifique se está com o e-mail acadêmico.

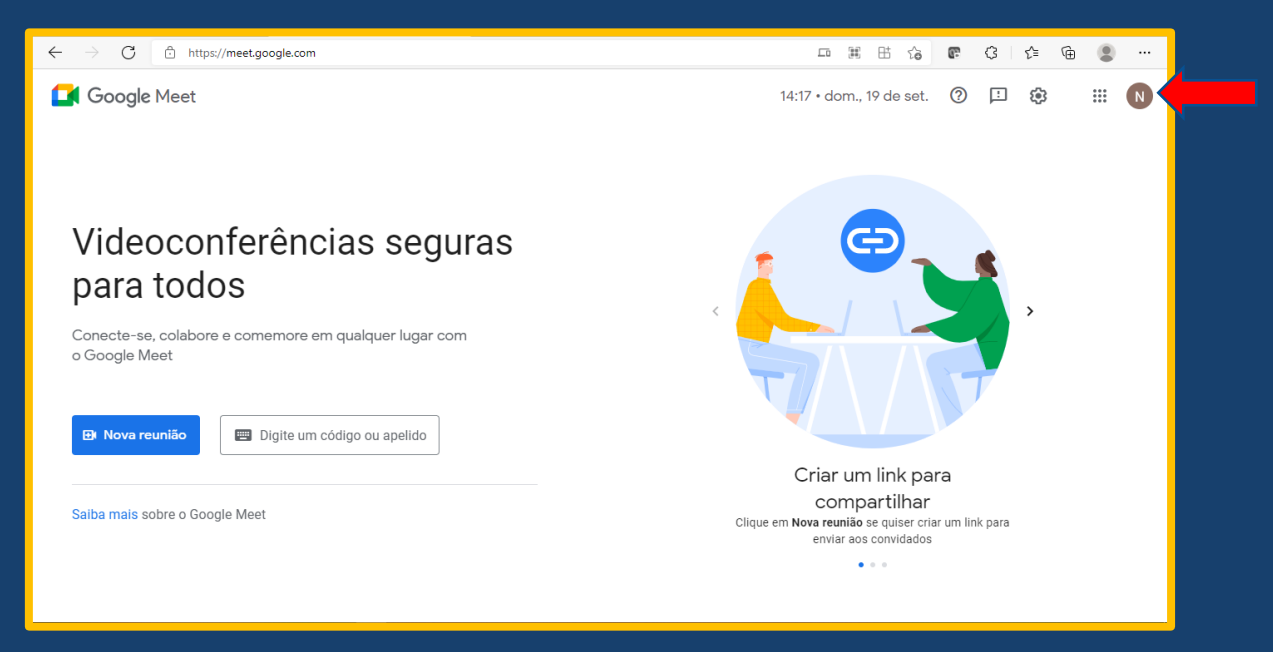

#### 2. Iniciar uma nova reunião

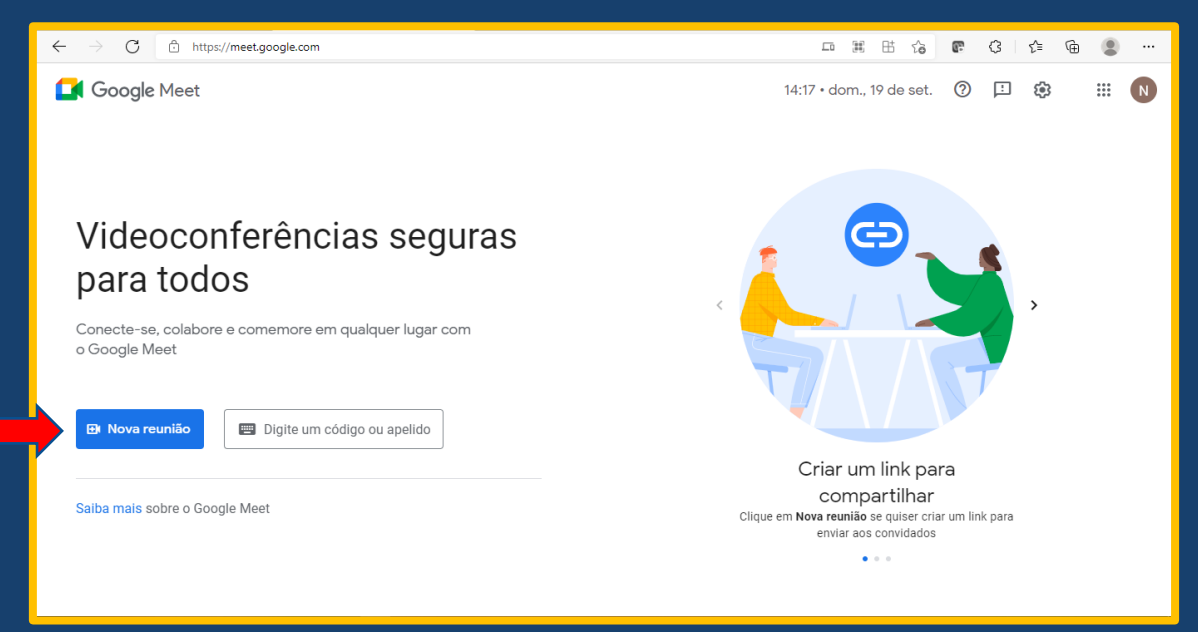

#### 3. Iniciar uma nova reunião instantânea

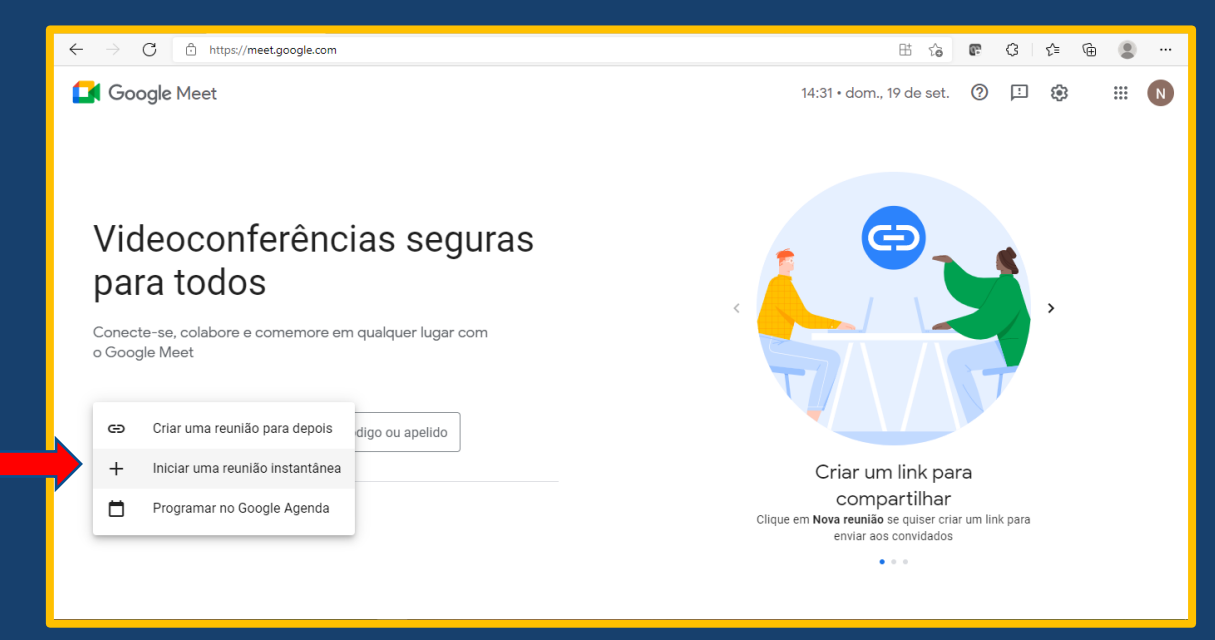

4. Verifique o microfone e câmera estão funcionando adequadamente.

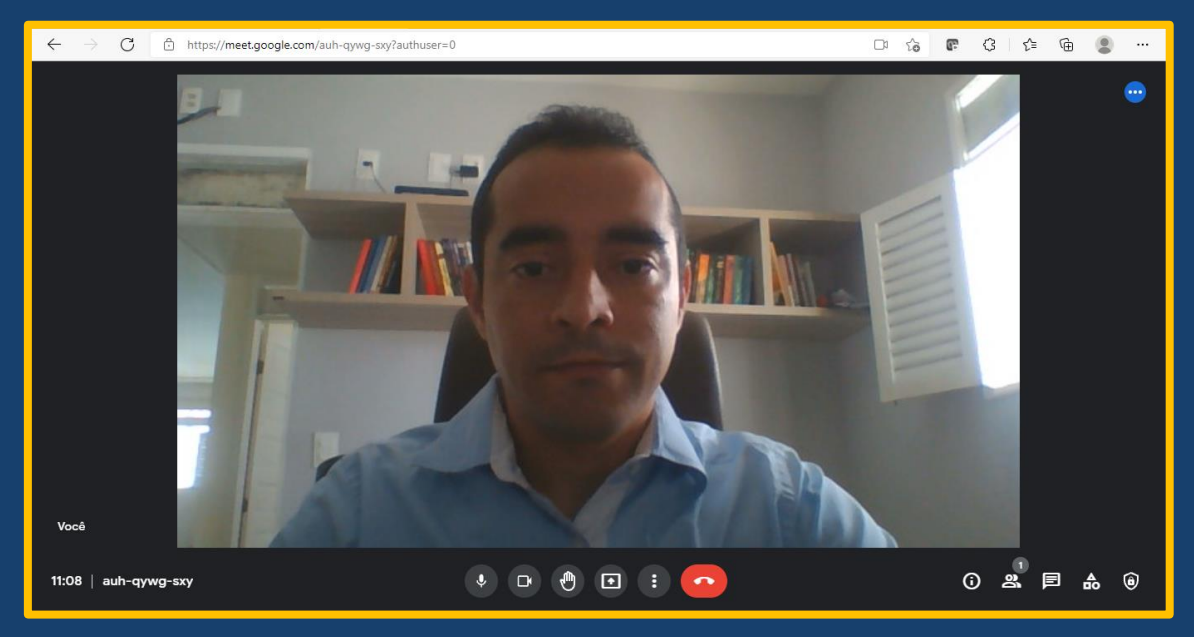

4. Se necessário altere o plano de fundo. Clique nos três pontinhos (1), em seguida Alterar Plano de Fundo ou Aplicar efeitos visuais (2). Escolha o plano de fundo, por exemplo, desfocar um pouco o plano de fundo.

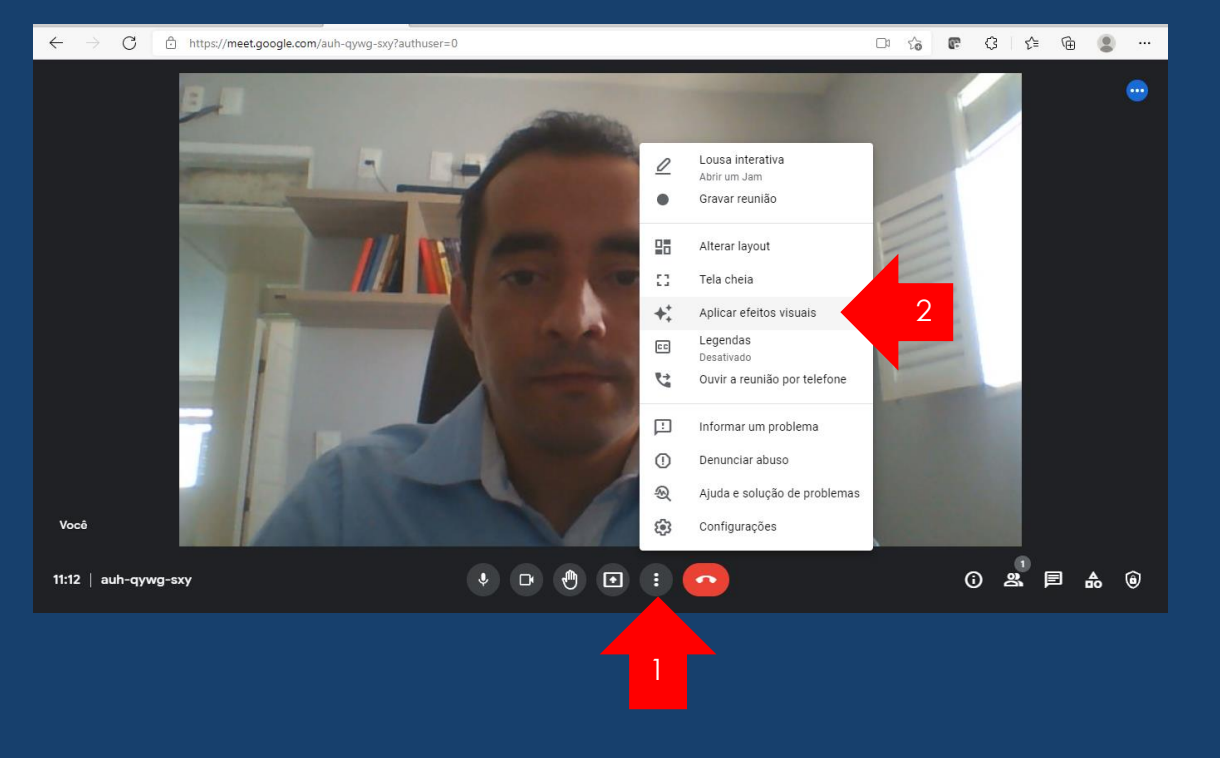

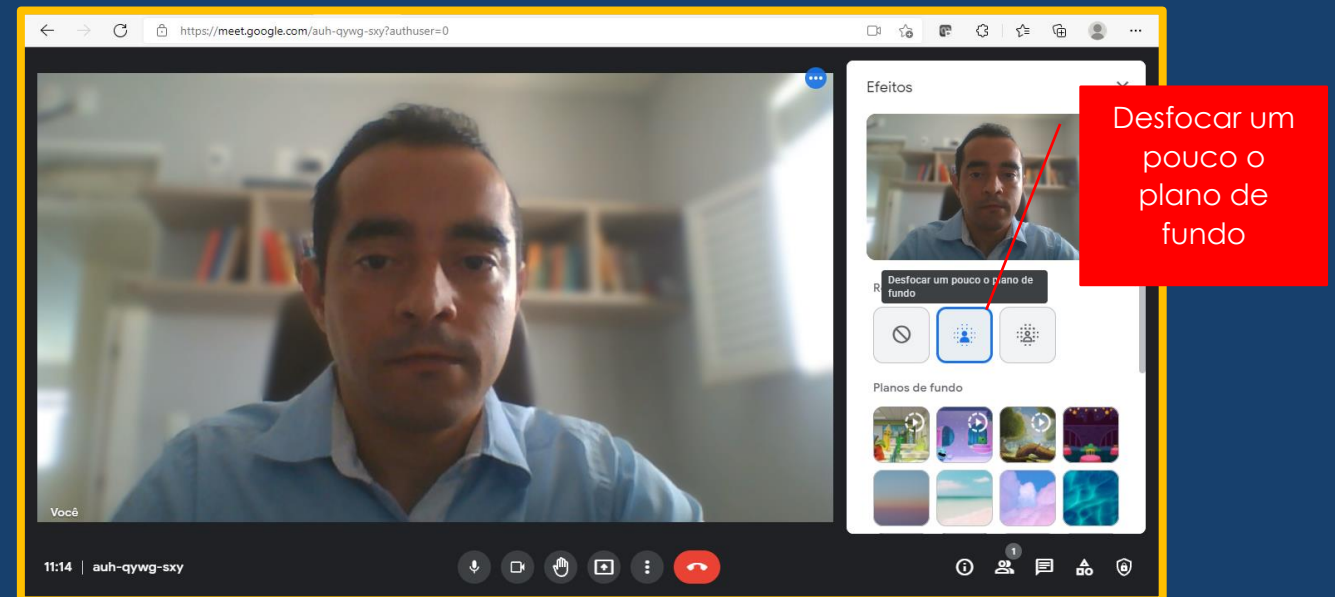

5. Coloque sua apresentação Power Point no modo de apresentação. Em seguida com o ALt+Tab volte para o meet.

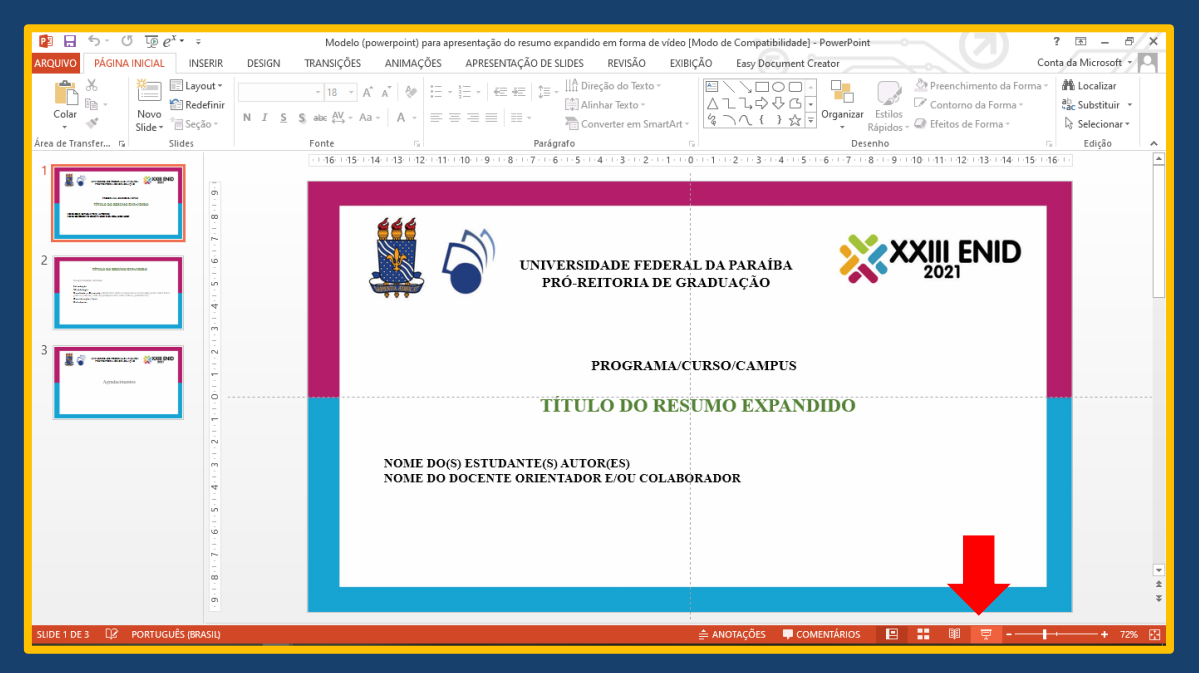

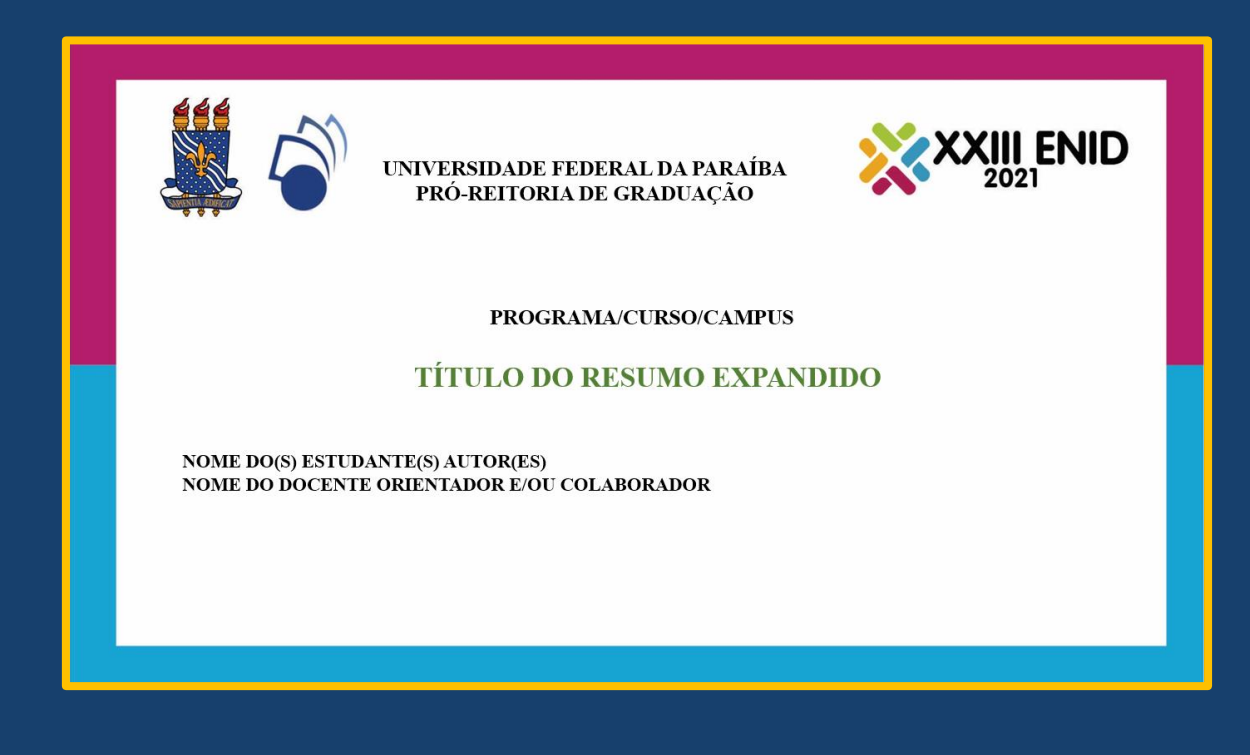

6. Escolha a janela da apresentação para compartilhar. Clique em apresentar agora (1) em seguida em Apresentar uma Janela (2).

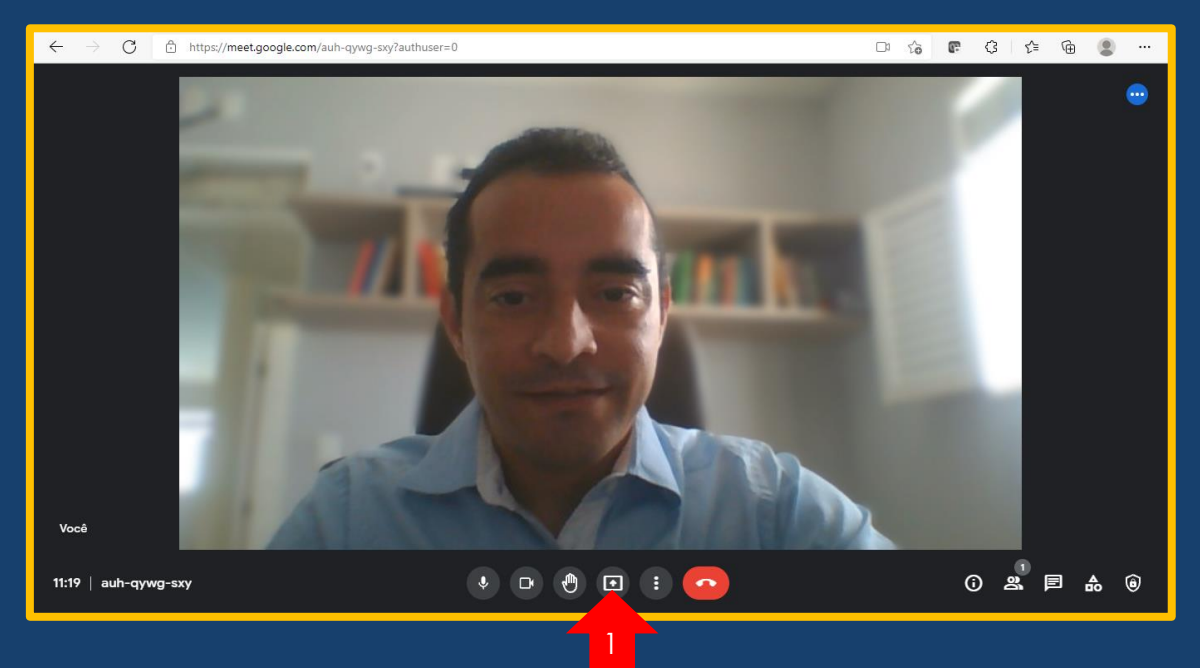

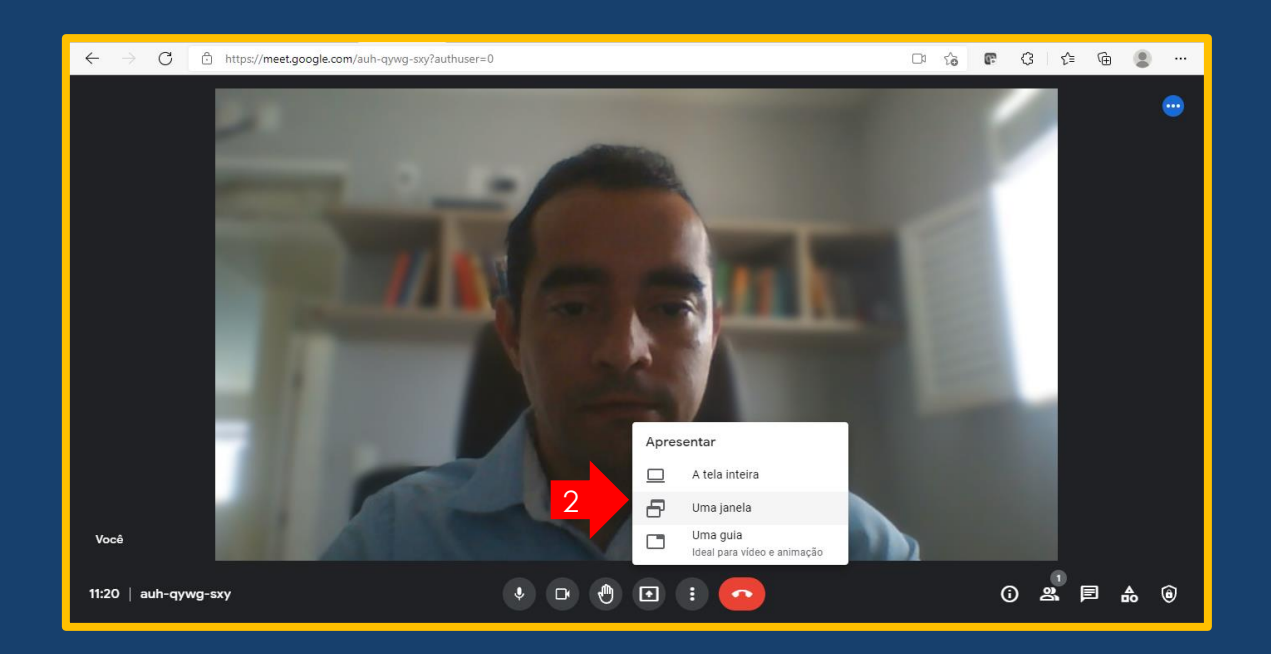

# 7. Selecione a tela de apresentação (1) e em seguida em Compartilhar (2).

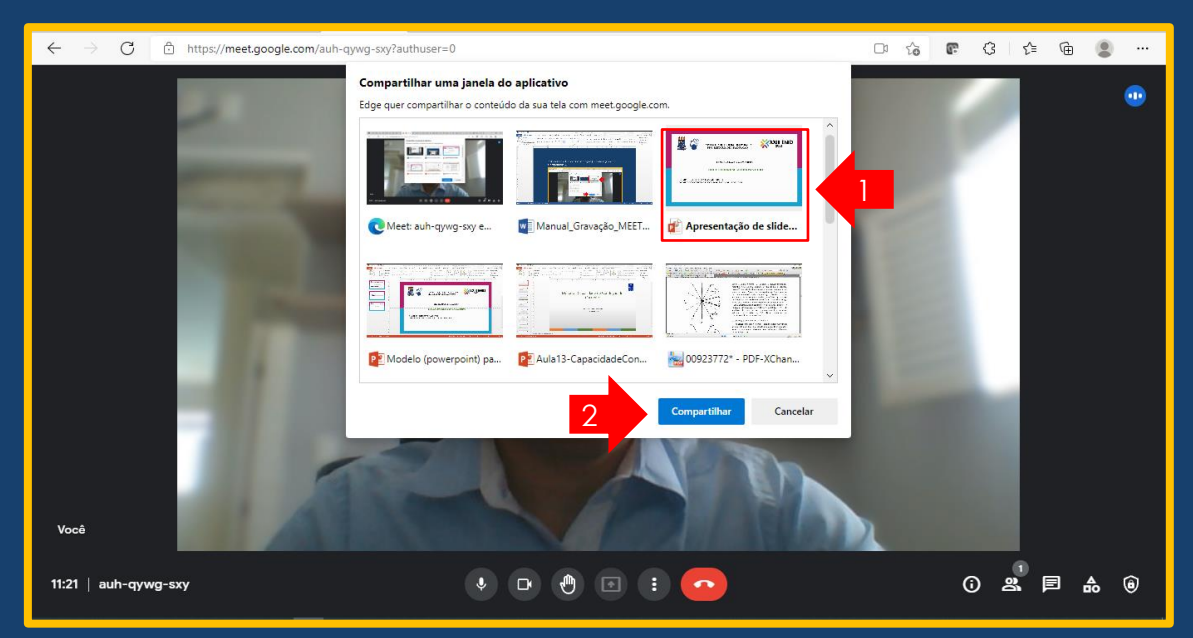

# 8. Clique em Ocultar

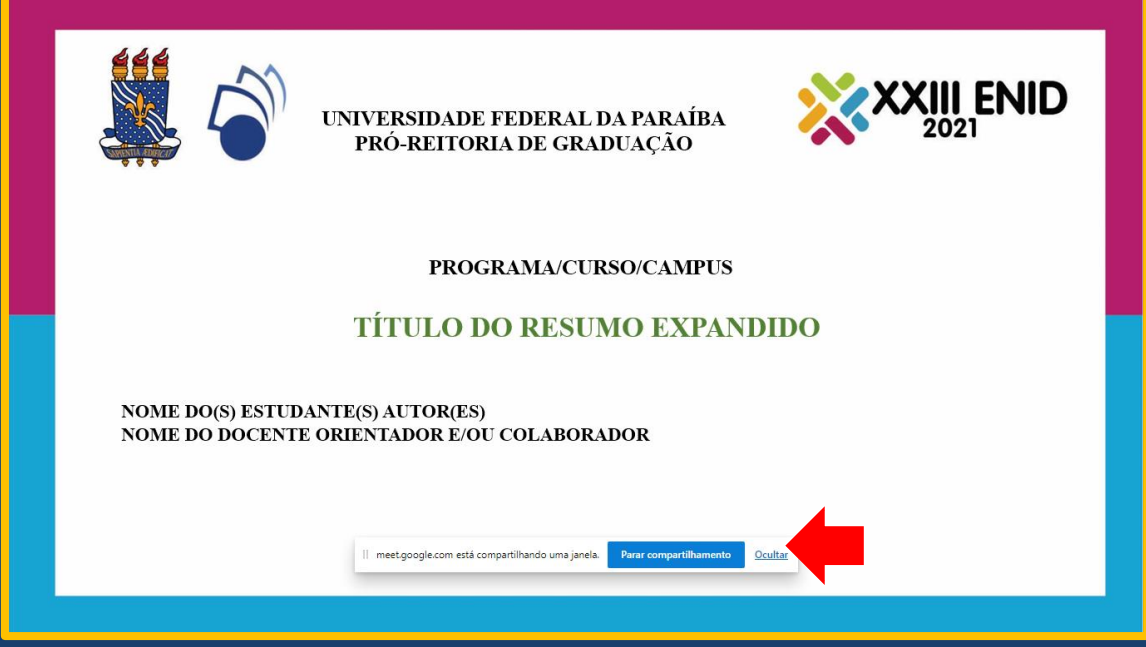

9. Use Alt+Tab e volte para o meet. Verifique se sua tela esteja compartilhada.

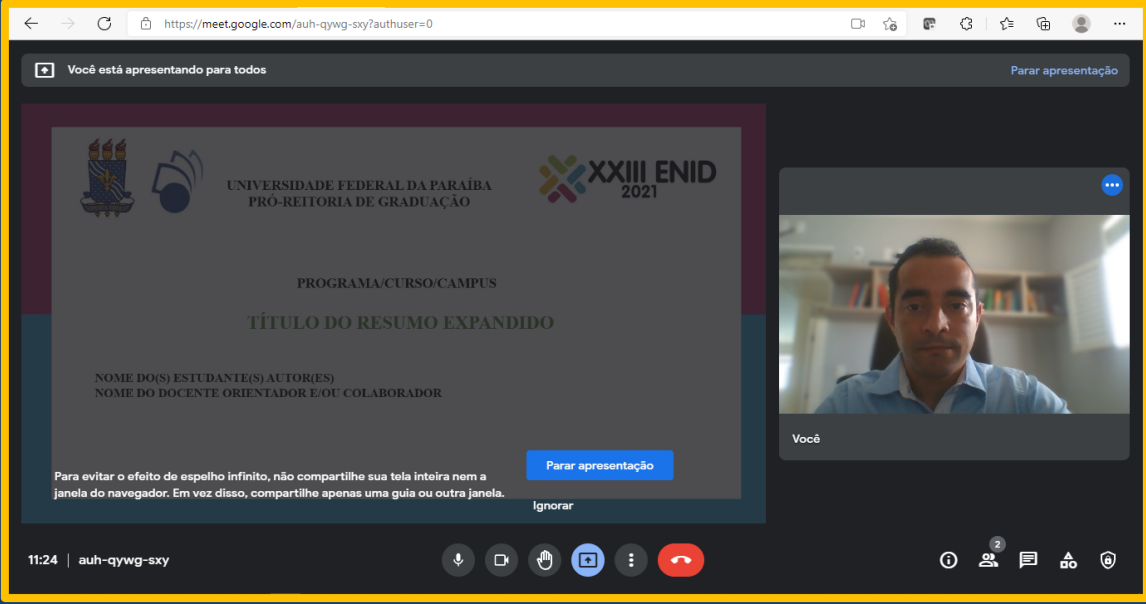

10. Vamos agora iniciar a gravação. Clique nos três pontinhos (1), em seguida Gravar reunião (2).

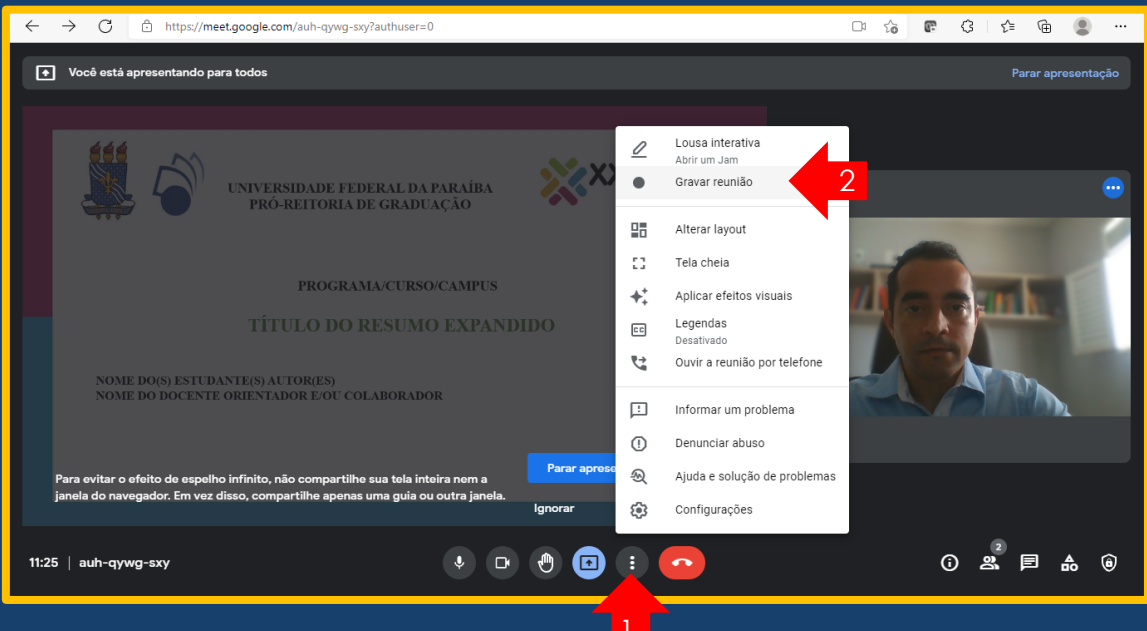

### 11. Clique em Começar a Gravação.

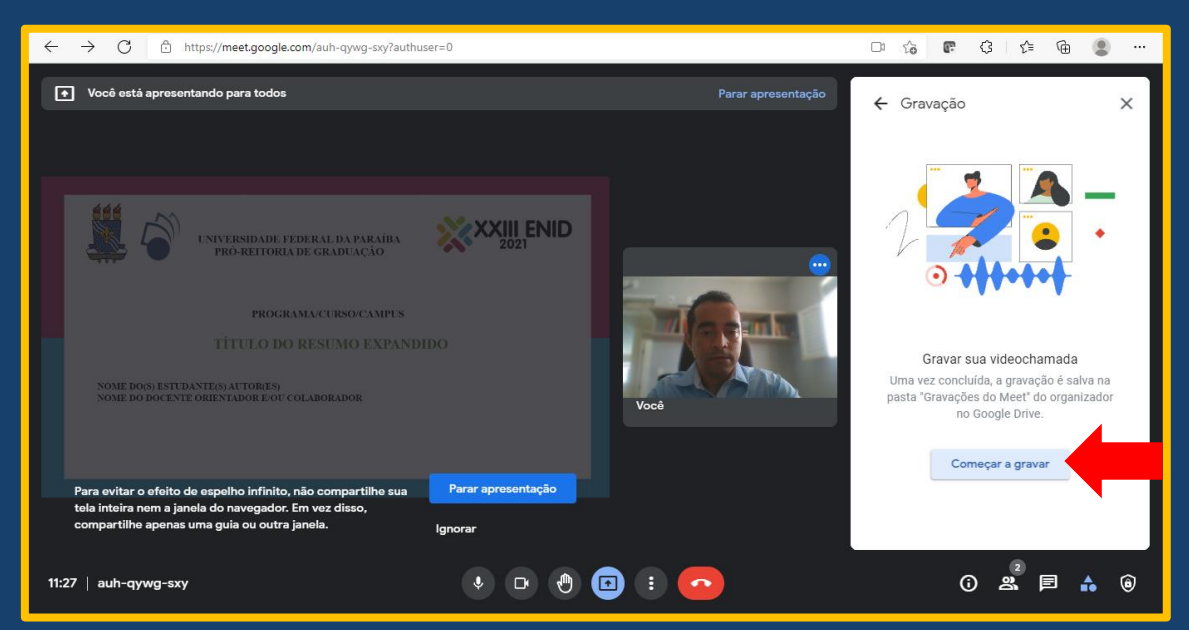

### 12. Certifique se a gravação iniciou.

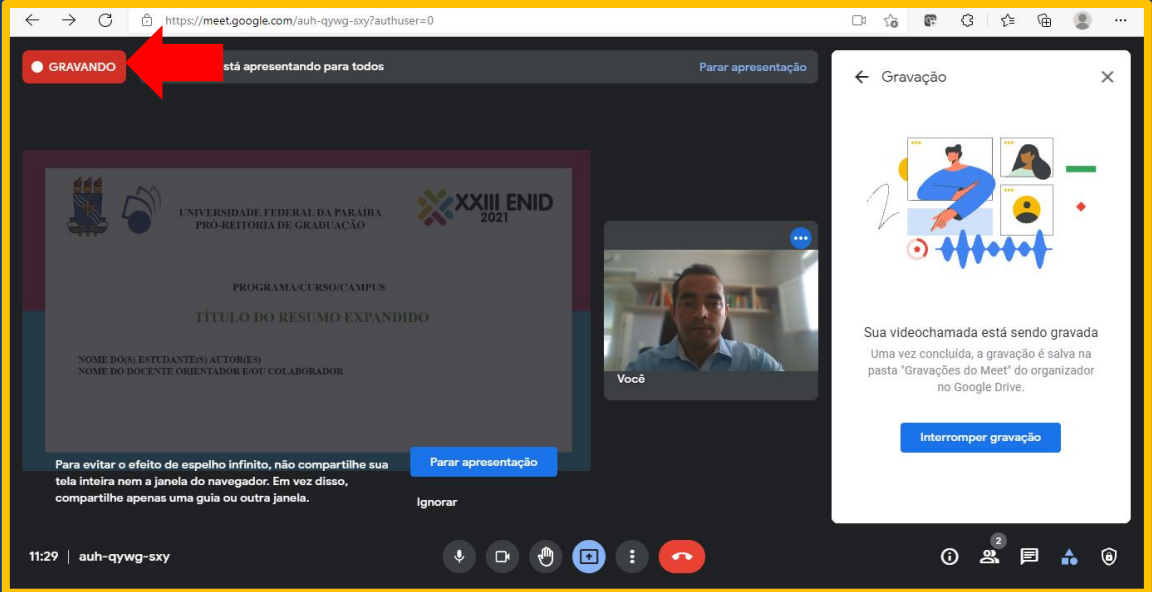

13. Alt+tab e volte para a tela de apresentação do Power Point. Agora é só apresentar. Quando terminar a apresentação, você deve interromper a gravação e sair da sala. Clique nos três pontinhos (1) e em seguida Interromper Gravação (2) e depois (3).

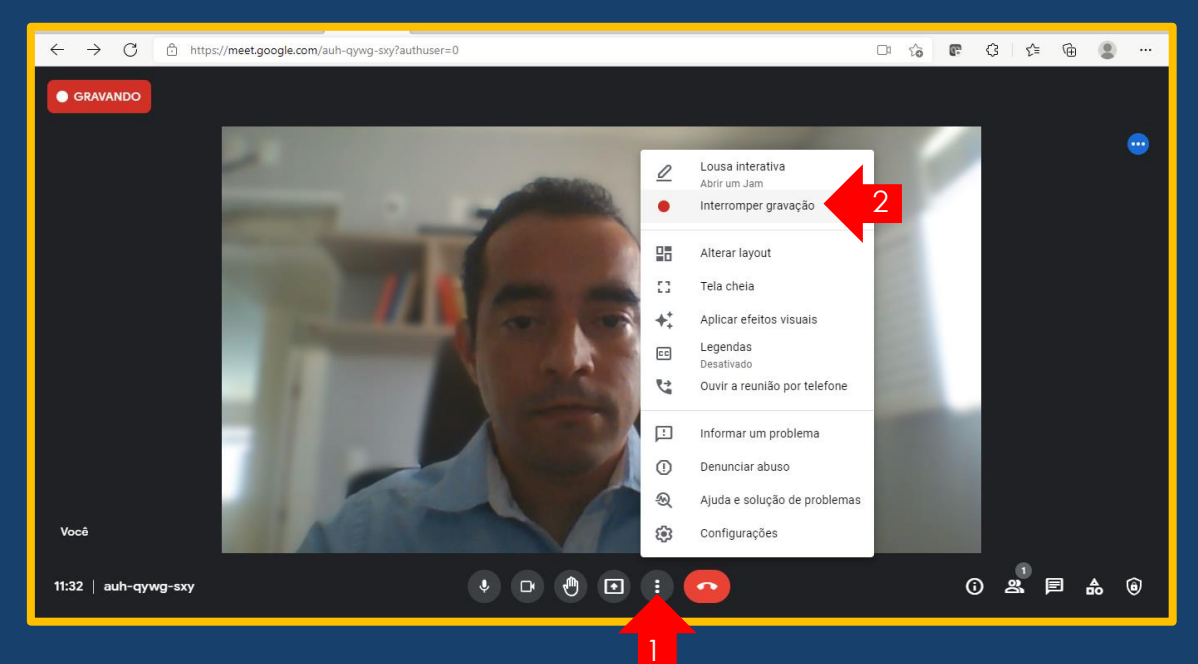

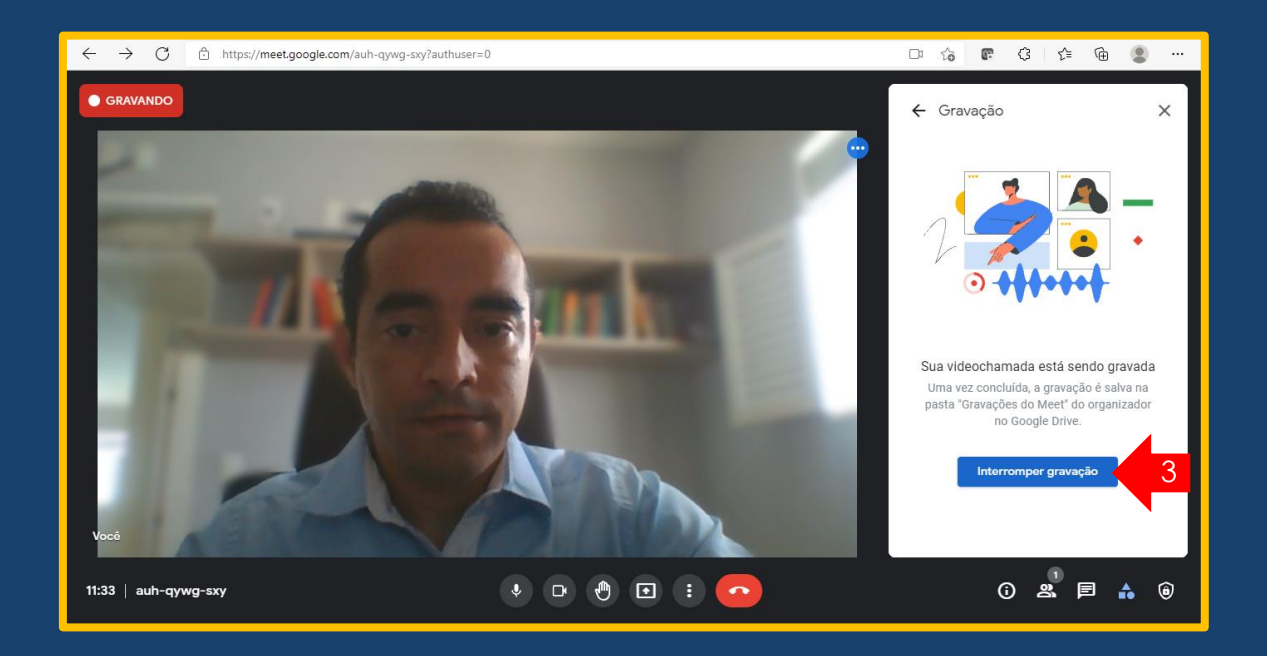

14. Pode sair da sala agora. Você irá receber sua gravação no e-mail.

15. Verifique se a apresentação foi gravada corretamente, se necessário utilize ferramentas de edição e/ou corte. A apresentação estando de acordo com as recomendações do edital, o discente deve submeter para a comissão organizadora do ENID.